## **Portable Document** Format (PDF)

For in-depth guidance, visit: www.sightsavers.org/pdf-accessibility or scan the QR code here

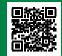

## Check that your original document is accessible before converting it to a PDF

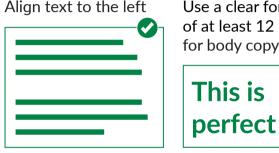

Use a clear font of at least 12 point for body copy

Add alt text to photographs, charts, icons, logos and diagrams

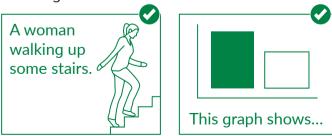

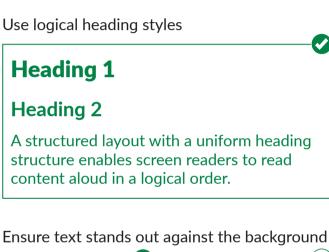

This doesn't This is a have enough good choice contrast

## **Portable Document** Format (PDF)

For in-depth guidance, visit: www.sightsavers.org/pdf-accessibility or scan the QR code here

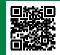

If possible, convert from Microsoft Office to PDF using Adobe Acrobat to ensure all accessibility elements are picked up

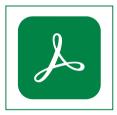

**1.** Check for accessibility issues in Adobe Acrobat by selecting Accessibility in the Tools menu. It will open a toolbar.

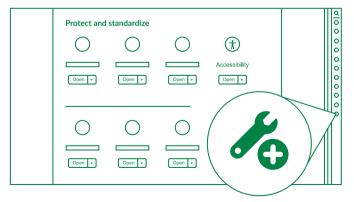

2. You can identify tagging, reading order and accessibility problems by selecting Accessibility Check

Accessibility Check

3. Edit tags by selecting Reading Order

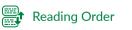

|          | Autotag Document     | G          |
|----------|----------------------|------------|
| <b></b>  | Autotag Form Fields  | q.         |
|          | Reading Options      | ₽          |
| Ø        | Accessibility Check  |            |
| <b>(</b> | Accessibility Report | Cu.        |
| R        | Identify Form Fields |            |
|          | Set Alternate Text   |            |
|          | Setup Assistant      | c:0        |
|          | Reading Order        | Ģ          |
|          |                      | ₽          |
|          |                      | jeji       |
|          |                      | Ū          |
|          |                      | Ĵ          |
|          |                      | <i>?</i> @ |
|          |                      |            |
|          |                      |            |